## **AutoCAD Crack Activator Download**

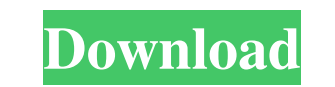

**AutoCAD Free [Mac/Win] (2022)**

The AutoCAD Application Programming Interface (API) is an application programming interface which provides programming functions that developers can use to customize AutoCAD and other Autodesk software. You can use AutoCAD API to work with AutoCAD using a thirdparty programming language. In this tutorial, we will learn how to access the functionality of the AutoCAD from a C/C++ source code. After reading this tutorial, you will learn how to: Import and Export Graphics to your design How to filter your drawing in a selection How to provide multiple viewing for an object Interact with a command prompt Autodesk has introduced a new concept of work - called Collaborative Work, in which you can take feedback from others and provide it back to the user in real time. You can also do the same in AutoCAD. I have created a sample drawing in which I have included a flag column and a column to provide a comment. You can see the flag column and comment column at the same time. Let's go to the drawing to discuss how to do this. Step 1: Create a drawing with a comment Open the software and click on the New button at the upper right corner. In the New drawing window, you will see different options as shown below. Select the option to create a new drawing. Step 2: Select a template You have the option to select from various pre-defined drawings or layouts. Select the option to select a new template from the predefined drawings or layout. In the following screenshot, I have selected "New from template." The template from which I am creating a new drawing is "Outdoor Aerial." Click on "Next" and then accept the licence terms and conditions, as shown in the below screenshot. Step 3: Create a new drawing Now we have to choose our template. If you haven't created any previous drawings using this template, you will have to use the option to "Create new drawing." Now the template from which you are creating a new drawing will be shown. Now, enter a new name and choose "Add one level" as the number of levels. Select the option to import a template. You can also select "New from template" as well. Step 4: Create a new drawing Now, you will have to decide which template you want to use as the basis for your drawing. You have the option to

**AutoCAD Free Download**

Features In 2015, Autodesk released AutoCAD Crack For Windows in the cloud. In AutoCAD, one can divide the interfaces into two main categories: The command line interface (CLI), which runs a batch of commands. The graphical user interface (GUI), which presents icons or buttons and makes use of color and dialog boxes to provide an interactive experience. AutoCAD can interact with other programs, including Microsoft Excel, Microsoft Word, Adobe Photoshop and Adobe Illustrator, which are among the many supported programs that can be used in conjunction with AutoCAD. In recent versions of AutoCAD, AutoCAD LT and AutoCAD Architect, these are referred to as "interoperating programs." AutoCAD supports eXtensible Markup Language (XML) and OpenDocument, and reads other file formats. In particular, the standard file formats for CAD such as CADISI BESTCASE, STL, DXF and DWG have been added to the AutoCAD tools and products. The AutoCAD user interface (UI) contains a menu bar with tabs for viewing the file being worked on, undo/redo controls, as well as features that allow the user to edit or create a drawing. An explorer allows the user to navigate the data contained in the drawing. The UI is divided into panels, each of which displays a toolbox with icons for editing and modifying the various tools in the drawing. Each panel is organized into the same tree structure as the main interface, allowing the user to open and close panels, add new ones, and change the order of existing panels. Features in AutoCAD depend on the mode of operation. An example of this is whether a drawing is being viewed, whether a tool is being used

to manipulate the drawing or is activated. AutoCAD is constantly under constant development. The latest version of AutoCAD is the 2014 Release 2013 software and update (R2013CU1), the previous release is the 2014 Release 2012 software (R2012CU2). AutoCAD may be used in combination with other programs, such as Microsoft Excel, Microsoft Word, Adobe Photoshop and Adobe Illustrator. Some add-ons, such as the AutoCAD Architecture and AutoCAD Electrical packages, provide additional functionality to AutoCAD. AutoCAD and Autodesk Exchange are partners. Command-line interfaces The command-line interfaces (CLIs) of AutoCAD are inspired by a1d647c40b

Make a New file using the following settings: File type: AutoCad DWG File name: "Kerbs.dwg" 2. Save this file to your computer. 3. Now, you can use your product key from any country or region. How to use the Serial number Go to and enter your Serial number and press enter to get your country and region code. Example: If you are in Australia use "USA" as country code in place of "Australia" and press enter. Your output will be: Country and Region: USA Region: ARG Serial Number: YYY Product Key : YYY Password : AAA Insert this code in place of YYY in the save\_pass.bat file. Example: SAVE\_PASS=???? # USER ENTERED - APPLY # HERE'S THE CODE # IT CAN BE ANYTHING FROM ANY COUNTRY # UNLESS IT'S INCORRECT # MAKE A NEW FILE AS IN STEP 1 # FILENAME= "Kerbs.dwg" # TYPE=AutoCAD DWG # FILE NAME= "Kerbs.dwg" # GO TO YOUR COUNTRY/REGION/US/AUSTRALIA HERE # AND PRESS ENTER # MAKE A NEW FILE AS IN STEP 1 # FILENAME= "Kerbs.dwg" # TYPE=AutoCAD DWG # FILE NAME= "Kerbs.dwg" # DO NOT ENTER HERE # GO TO YOUR COUNTRY/REGION/USA HERE # AND PRESS ENTER # YOU CAN ALSO USE THIS CODE # USER ENTERED - INSERT # HERE'S THE CODE # IT CAN BE ANYTHING FROM ANY COUNTRY # UNLESS IT'S INCORRECT # MAKE A NEW FILE AS IN STEP 1 # FILENAME= "Kerbs.dwg" #

## TYPE=AutoCAD DWG # FILE NAME= "Kerbs.dwg" # GO TO YOUR COUNTRY/REGION/USA HERE # AND PRESS ENTER # MAKE A NEW FILE AS IN STEP 1

**What's New In AutoCAD?**

Add initial and final drafts (basic or editable) to the same drawing. Preview and edit multiple CAD drawings from one menu. (video: 5:13 min.) Add checks and comments from Preflight to the same drawing. Preview and edit comments, prints, reviews and other feedback in a single document. (video: 1:30 min.) Easily review and edit CAD drawings in multiple tabs. Easily collaborate with your team, outside your organization, or even from the cloud using Markup Assist. (video: 3:52 min.) Print the same CAD drawings for consistent formats and layouts. Use Markup Assist to print A0, A4, A5, A6, A7, Legal, Letter, etc. Paper sizes. (video: 4:41 min.) Collaborate with others who are not part of your organization, or on a large team that uses Microsoft Office applications. Using Markup Assist, you can review, comment and annotate from the cloud or from a collaborative app or web browser. (video: 5:20 min.) Ricardo Villalobos and Tim Haines (RicardoVillalobos) have released version 1.1 of their excellent Editor extension for AutoCAD. "The Editor is a unique extension for AutoCAD. The Editor is not a "pretty-printer" like many other editors, but rather an extension for editing CAD entities." "The Editor allows users to apply visual effects on CAD objects like removing faces, changing color, modifying the geometry of the object and easily modifying the color of the faces. This extension provides a user experience that will reduce the time of editing in a CAD project. This is a new version of the extension," Ricardo Villalobos, AutomationX project manager and the editor's developer, explained. A new and improved Experience Cloud editor in AutoCAD. "New features: A tool to share your custom experience with others who use the Experience Cloud. Create, share and link experiences for your customers." New in AutoCAD: Markup Support: Easily print the same CAD drawings for consistent formats and layouts. Use Markup Assist to print A0, A4, A5, A6, A7, Legal, Letter, etc. Paper sizes. (video: 4:41 min

DirectX 11 compatible with Windows 7 or above. HDD space: 2GB. Sound card: DirectX compatible sound card such as Creative Sound Blaster X-Fi. Software: Windows 10, 8.1, 8, 7 (64bit only). Keyboard: USB Keyboard recommended. Mouse: USB Mouse recommended. Graphics: Intel HD 4000 or better graphic card. Hard disk space: 4GB Changelog : v1.5.1.0: -Fixed a

Related links: